# Risoluzione dei problemi di connettività IP over ATM PVC  $\overline{\phantom{a}}$

## Sommario

[Introduzione](#page-0-0) **[Prerequisiti](#page-0-1) [Requisiti](#page-0-2)** [Componenti usati](#page-1-0) **[Convenzioni](#page-1-1)** [Interfacce point-to-point e multipoint](#page-1-2) [Inverse ARP su connessioni ATM](#page-1-3) [Incapsulamento LLC e SNAP con RFC 1483](#page-3-0) [Mapping da IP statico a VC ATM](#page-5-0) [Procedura di risoluzione dei problemi](#page-6-0) [Passaggio 1](#page-6-1) [Passaggio 2](#page-6-2) [Passaggio 3](#page-8-0) [Passaggio 4](#page-9-0) [Informazioni correlate](#page-9-1)

## <span id="page-0-0"></span>**Introduzione**

Questo documento offre una panoramica dei metodi di risoluzione degli indirizzi e di incapsulamento dei pacchetti utilizzati sulle reti ATM. Fornisce inoltre le procedure di risoluzione dei problemi da utilizzare se non è possibile eseguire il ping tra un cloud ATM quando si abilita un nuovo circuito virtuale permanente (PVC).

## <span id="page-0-1"></span>**Prerequisiti**

### <span id="page-0-2"></span>**Requisiti**

Quando si usa la [RFC 1483](http://www.ietf.org/rfc/rfc1483.txt) con routing, si può pensare che il protocollo ATM sia un protocollo di livello 2 usato per trasmettere i pacchetti IP e di altro livello 3 su un cavo fisico. Infatti, ATM è molto simile alla tecnologia Ethernet. Queste due regole sono necessarie per una corretta comunicazione sulle reti Ethernet:

- Risoluzione indirizzo: è necessario risolvere l'indirizzo IP di destinazione nell'indirizzo MAC di destinazione. IP utilizza il protocollo ARP (Address Resolution Protocol) per individuare dinamicamente questo mapping. È inoltre possibile configurare voci ARP statiche su un router o un host.
- Incapsulamento del pacchetto: è necessario includere un'intestazione che indichi al

destinatario il protocollo o l'intestazione di livello superiore successivo. Ethernet in genere utilizza un'intestazione LLC (Logical Link Control) o SNAP (Subnetwork Access Protocol). Ad esempio, il valore "AA" di un punto di accesso al servizio di destinazione (DSAP) o del punto di accesso al servizio di origine (SSAP) in un'intestazione LLC indica che segue un'intestazione SNAP. Un'intestazione SNAP include un OUI (Organizational Unique Identifier) o un campo OUI e un campo PID (Protocol Identifier). Un PID di "0800" indica che la parte dati del frame Ethernet contiene un pacchetto IP.

### <span id="page-1-0"></span>Componenti usati

Il documento può essere consultato per tutte le versioni software o hardware.

Le informazioni discusse in questo documento fanno riferimento a dispositivi usati in uno specifico ambiente di emulazione. Su tutti i dispositivi menzionati nel documento la configurazione è stata ripristinata ai valori predefiniti. Se la rete è operativa, valutare attentamente eventuali conseguenze derivanti dall'uso dei comandi.

### <span id="page-1-1"></span>**Convenzioni**

Per ulteriori informazioni sulle convenzioni usate, consultare il documento [Cisco sulle convenzioni](//www.cisco.com/en/US/tech/tk801/tk36/technologies_tech_note09186a0080121ac5.shtml) [nei suggerimenti tecnici](//www.cisco.com/en/US/tech/tk801/tk36/technologies_tech_note09186a0080121ac5.shtml).

# <span id="page-1-2"></span>Interfacce point-to-point e multipoint

Come Frame Relay, ATM supporta due tipi di interfaccia: point-to-point e multipoint. Quella scelta determina se è necessario usare i comandi di configurazione che garantiscono le mappature IP-ATM. Dopo aver configurato il PVC, è necessario comunicare al router quale PVC utilizzare per raggiungere una destinazione specifica. Considerate le seguenti opzioni:

- Sottointerfaccia point-to-point: con le sottointerfacce point-to-point, ogni coppia di router dispone di una propria subnet. Se si posiziona il PVC su una sottointerfaccia point-to-point, il router presume che ci sia solo un PVC point-to-point configurato sull'interfaccia secondaria. Pertanto, qualsiasi pacchetto IP con un indirizzo IP di destinazione nella stessa subnet viene inoltrato su questo circuito virtuale (VC). Questo è il modo più semplice per configurare il mapping ed è pertanto il metodo consigliato.
- Reti multipoint Le reti multipoint hanno tre o più router nella stessa subnet. Se si inserisce il PVC in una sottointerfaccia point-to-multipoint o nell'interfaccia principale (che per impostazione predefinita è multipoint), è necessario configurare un mapping statico o abilitare il protocollo ARP (Address Resolution Protocol) inverso per il mapping dinamico.

## <span id="page-1-3"></span>Inverse ARP su connessioni ATM

Nelle reti Ethernet, i dispositivi di rete basati su IP utilizzano il protocollo ARP quando conoscono l'indirizzo di destinazione di layer 3 e devono rilevare l'indirizzo MAC di destinazione. I dispositivi di rete di layer 2 utilizzano l'ARP inverso (InARP) quando conoscono l'indirizzo MAC di destinazione e devono individuare l'indirizzo di destinazione di layer 3.

Nelle reti ATM, la [RFC 1577, Classical IP and ARP over ATM,](http://www.ietf.org/rfc/rfc1577.txt) specifica i meccanismi per la

risoluzione degli indirizzi e definisce il protocollo InATMARP (Inverse ATM Address Resolution Protocol).

Con InATMARP, l'interfaccia ATM conosce l'indirizzo di layer 2. VPI (Virtual Path Identifier) o VCI (Virtual Channel Identifier) del PVC. Tuttavia, deve ancora individuare l'indirizzo IP raggiungibile all'estremità remota della connessione. A tale scopo, il router invia una richiesta InATMARP tramite una connessione virtuale per l'indirizzo dell'altra estremità.

Nota: InATMARP è lo stesso protocollo di Ethernet InARP. Questa condizione viene definita nella [RFC 1293](http://www.ietf.org/rfc/rfc1293.txt) , con estensioni aggiuntive per supportare ARP in una rete ATM.

Per le sottointerfacce point-to-point non è richiesto un mapping statico né InARP, in quanto per il traffico sono disponibili un singolo VC e un singolo percorso. Il router consulta semplicemente la tabella di routing e prende una decisione di inoltro.

A partire dal software Cisco IOS® versione 12.2(4) e 12.1(11), una sottointerfaccia point-to-point risponde solo alle richieste InATMARP e non genera tali richieste ([CSCdu53060\)](//www.cisco.com/cgi-bin/Support/Bugtool/onebug.pl?bugid=CSCdu53060). In precedenza, a seconda della versione del software Cisco IOS, una sottointerfaccia point-to-point aveva avviato una richiesta ARP o, in alcune versioni, non aveva risposto alle richieste ARP. In una sottointerfaccia point-to-point, InARP rimane abilitato per impostazione predefinita per supportare topologie hub e spoke con un hub multipoint e uno stub point-to-point. Se l'hub non è configurato con una mappa statica, lo stub deve rispondere alla richiesta InARP dell'hub. In questo caso, il comando show atm map (utilizzato per visualizzare il mapping dinamico o statico tramite InARP delle interfacce point-to-point) non visualizza più le voci statiche sui collegamenti point-to-point, come mostrato nell'output di esempio:

```
Luke# show run int a2/0.3
```

```
Building configuration...
!
interface ATM2/0.3 point-to-point
 ip address 192.168.3.1 255.255.255.252
 no ip route-cache
 no ip mroute-cache
 pvc 0/300
 !
Luke# show atm map
```
#### Luke#

Per impostazione predefinita, inARP è abilitato sui collegamenti multipunto. Nell'esempio seguente viene creata un'interfaccia secondaria multipunto. Usando il comando debug atm arp, si nota che InATMARP crea una mappatura dinamica tra l'indirizzo IP di layer 3 e il VPI o VCI di layer 2:

#### 7500-1# **show running-config**

*!--- Output suppressed.* interface ATM1/1/0.200 multipoint ip address 2.2.2.1 255.255.255.0 no ip directed-broadcast pvc 2/200 *!--- Output suppressed.* 5d10h: ATMARP:Sending first PVC INARP 5d10h: ATMARP(ATM1/1/0.200)O: INARP\_REQ to VCD#20 2/200 for link 7(IP) 5d10h: ATMARP(ATM1/1/0.200)I: INARP Reply VCD#20 2/200 from 2.2.2.2 7500-1# **show atm map**

Map list ATM1/1/0.100\_ATM\_INARP : DYNAMIC ip 1.1.1.2 maps to VC 19, VPI 2, VCI 100, ATM1/1/0.100

Map list ATM1/1/0.200\_ATM\_INARP : DYNAMIC ip 2.2.2.2 maps to VC 20, VPI 2, VCI 200, ATM1/1/0.200 Èpossibile usare il comando inarp per modificare la frequenza di trasmissione di un nuovo pacchetto InATMARP in modo da riconfermare la mappatura:

7500-1(config-subif)# **pvc 2/200**

7500-1(config-if-atm-vc)# **inarp ?**

<1-60> InARP Frequency in minutes  $<$ cr>

7500-1(config-if-atm-vc)# **inarp 5**

7500-1(config-if-atm-vc)# **end**

7500-1# **show atm vc**

5d10h: ATMARP:Sending first PVC INARP 5d10h: ATMARP(ATM1/1/0.200)O: INARP\_REQ to VCD#20 2/200 for link 7(IP) 5d10h: ATMARP(ATM1/1/0.200)I: INARP Reply VCD#20 2/200 from 2.2.2.2 ATM1/1/0.200: VCD: 20, VPI: 2, VCI: 200 UBR, PeakRate: 44209 AAL5-LLC/SNAP, etype:0x0, Flags: 0xC20, VCmode: 0x0 OAM frequency: 0 second(s) **InARP frequency: 5 minutes(s)** Transmit priority 4 InPkts: 10, OutPkts: 11, InBytes: 680, OutBytes: 708 InPRoc: 10, OutPRoc: 5, Broadcasts: 0 InFast: 0, OutFast: 0, InAS: 0, OutAS: 6 InPktDrops: 0, OutPktDrops: 0 CrcErrors: 0, SarTimeOuts: 0, OverSizedSDUs: 0 OAM cells received: 0 OAM cells sent: 0 Status: UP

Il comando show atm map visualizza il mapping dinamico tramite InATMARP, a differenza dei comandi show arp e show atm arp. Per visualizzare l'output, è possibile:

7500-1# **show arp**

Protocol Address Age (min) Hardware Addr Type Interface Internet 172.16.81.82 2 0010.7be8.674b ARPA FastEthernet1/0/0 Internet 172.16.81.15 - 0030.71d3.1020 ARPA FastEthernet1/0/0 Internet 172.16.81.10 2 0000.0c45.419a ARPA FastEthernet1/0/0

7500-1# **show atm arp**

7500-1#

## <span id="page-3-0"></span>Incapsulamento LLC e SNAP con RFC 1483

[La RFC 1483, Multiprotocol Encapsulation over ATM Adaptation Layer 5,](http://www.ietf.org/rfc/rfc1483.txt) definisce il modo in cui i vari tipi di PDU (Protocol Data Unit) vengono incapsulati per il trasporto su ATM. RFC 1483 specifica due metodi per eseguire questa operazione.

Il metodo più comune è l'incapsulamento LLC o SNAP, in cui più protocolli possono essere trasferiti sulla stessa connessione virtuale. Un'intestazione LLC o SNAP standard identifica il tipo di pacchetto incapsulato. L'incapsulamento LLC supporta sia i protocolli di routing che i protocolli di bridging. L'intestazione SNAP del pacchetto identifica il tipo di protocollo.

L'intestazione LLC è costituita da tre campi di un ottetto:

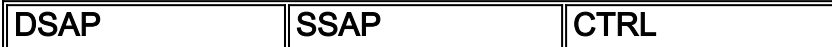

Il valore di intestazione LLC 0xAA-AA-03 indica un'intestazione SNAP. Il formato dell'intestazione è il seguente:

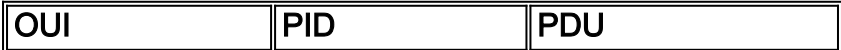

L'OUI a tre ottetti identifica l'organizzazione che amministra il significato del PID a due ottetti. L'insieme di questi elementi identifica un protocollo con routing o bridge distinto. Di seguito viene riportato il formato del campo del payload PDU del sottolivello di convergenza delle parti comuni (CPCS) del livello di adattamento ATM 5 (AAL5) per le PDU instradate:

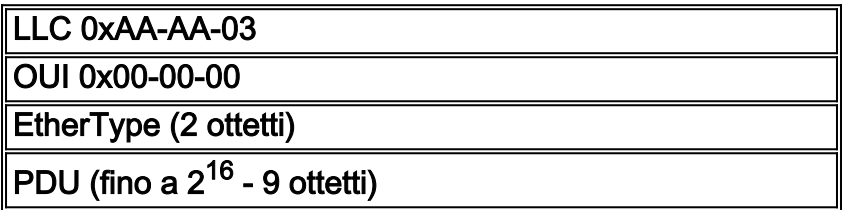

L'output dell'esempio successivo viene generato con il comando debug atm packet.

Attenzione: prima di usare i comandi di debug, consultare le [informazioni importanti sui comandi di](//www.cisco.com/en/US/tech/tk801/tk379/technologies_tech_note09186a008017874c.shtml) [debug](//www.cisco.com/en/US/tech/tk801/tk379/technologies_tech_note09186a008017874c.shtml).

#### router# **debug atm packet**

*!--- These timestamped lines of output appear on one line.* Dec 7 10:21:16 CST: ATM2/IMA0.294(O): VCD:0x5 VPI:0x7 VCI:0xC0 DM:0x100 SAP:AAAA CTL:03 OUI:000000 TYPE:0800 Length:0x70 Dec 7 10:21:16 CST: 4500 0064 0032 0000 FF01 7643 0A90 9801 0A90 9802 0800 BAA2 0031 0EB1 0000 Dec 7 10:21:16 CST: 0000 5A75 5A50 ABCD ABCD ABCD ABCD ABCD ABCD ABCD ABCD ABCD ABCD ABCD ABCD Dec 7 10:21:16 CST: ABCD ABCD ABCD ABCD ABCD ABCD ABCD ABCD ABCD ABCD ABCD ABCD ABCD ABCD ABCD Dec 7 10:21:16 CST: ABCD ABCD ABCD ABCD ABCD Dec 7 10:21:16 CST: ..

Considerare i seguenti significati di tale output:

- ATM2/IMA0.294(0) Il pacchetto è un pacchetto di output.
- $VCD: 0x5$   $VPI: 0x7$   $VCL: 0x0$ —Il pacchetto viene trasmesso sul VPI 7 e sul VCI 192 (0xC0). Questi valori vengono forniti in formato esadecimale. Convertirli in decimal per assicurarsi che il router stia utilizzando i valori PVC corretti nell'intestazione ATM a 5 byte. Nell'esempio, il valore esadecimale VCI di 0xC0 viene convertito in 192 in decimale.
- $\bullet$   $\tt{DM:0100}$  Il pacchetto usa l'incapsulamento AAL5. Questo valore viene impostato da un livello software superiore in modo che il driver sull'hardware ATM specifico possa gestire casi speciali di pacchetti. Ad esempio, questo valore può indicare al driver di posizionare i pacchetti OAM (Operation, Administration, and Maintenance) su uno speciale VCD (Virtual Circuit Descriptor) OAM, ad esempio VCD 0 per PA-A3 e VCD 4096 per PA-A2. Altri valori sono:Pacchetto AAL5: 0x4000Cella AAL1: 0x2000Pacchetto AAL1: 0x8000Se l'applicazione ha inserito il proprio CRC: 0x0400Pacchetto AAL3 o AAL4: 0x0000Pacchetto OAM: 0x0300
- SAP:AAAA: segue un'intestazione SNAP.
- OUI:000000 Il PID seguente è EtherType.
- TIPO: 0800 Valore EtherType "noto" per IP.
- ABCD ABCD ABCD Schema di payload predefinito di un pacchetto ping.

## <span id="page-5-0"></span>Mapping da IP statico a VC ATM

Gli elenchi di mappe statiche sono una funzione del software Cisco IOS che offre un'alternativa all'uso dei meccanismi ATMARP e InATMARP. Utilizzando le mappe statiche, è possibile associare un indirizzo di protocollo a un indirizzo ATM su un circuito virtuale commutato (SVC) o a un VPI o VCI su un PVC.

Nota: gli elenchi di mappe statiche non sono correlati alla [RFC 1483](http://www.ietf.org/rfc/rfc1483.txt) o alla [RFC 1577](http://www.ietf.org/rfc/rfc1577.txt) .

Sebbene i mapping statici siano semplici per alcuni nodi, la complessità della configurazione e la possibilità di errore aumentano con il numero di dispositivi che è necessario configurare.

Il software Cisco IOS versione 11.3T ha introdotto la [modalità di comando ATM VC](//www.cisco.com/en/US/docs/ios/11_3/feature/guide/vcconfig.html) che, a sua volta, ha introdotto diversi nuovi comandi ATM che consentono di configurare più facilmente i parametri ATM. Per configurare i mapping statici, la nuova modalità di configurazione del VC utilizza le istruzioni protocol ip e altre, sostituendo ip con ipx, decnet e così via. L'istruzione protocol sostituisce le istruzioni map-list e map-group usate nel software Cisco IOS versioni precedenti alla 11.3T.

Nell'esempio seguente viene mostrato come creare un PVC 2/200 sull'interfaccia ATM 1/1/0.200. Viene usato l'incapsulamento LLC o SNAP predefinito globale su AAL5. L'interfaccia si trova all'indirizzo IP 2.2.2.1, con 2.2.2.2 all'altra estremità della connessione.

interface ATM1/1/0.200 multipoint ip address 2.2.2.1 255.255.255.0 no ip directed-broadcast pvc 2/200 inarp 5 protocol ip 2.2.2.2 broadcast

Èpossibile controllare la mappatura utilizzando il comando show atm map. Come potete vedere, la mappatura degli indirizzi dal livello 3 al livello 2 è permanente piuttosto che dinamica, come quando avete utilizzato InARP.

7500-1# **show atm map**

Map list ATM1/1/0.100\_ATM\_INARP : DYNAMIC ip 1.1.1.2 maps to VC 19, VPI 2, VCI 100, ATM1/1/0.100

**Map list ATM1/1/0.200pvc20 : PERMANENT**

ip 2.2.2.2 maps to VC 20, VPI 2, VCI 200, ATM1/1/0.200, broadcast

Nota: evitare di utilizzare mappe statiche con sottointerfacce point-to-point. In precedenza, la configurazione di due istruzioni ip del protocollo e la successiva rimozione di un'istruzione avevano determinato, in rare circostanze, il ricaricamento del router [\(CSCdk58757,](//www.cisco.com/cgi-bin/Support/Bugtool/onebug.pl?bugid=CSCdk58757) [CSCdr43838\)](//www.cisco.com/cgi-bin/Support/Bugtool/onebug.pl?bugid=CSCdr43838).

Se si utilizza il software Cisco IOS versione 11.3 (non-T train) o precedenti, la modalità di comando di configurazione di VC ATM non è disponibile, quindi è consigliabile utilizzare la sintassi precedente. Come si può vedere, l'intera configurazione del PVC è fatta in un'unica linea, limitando seriamente le possibilità di configurazione. Fare riferimento alla sezione "[atm pvc"](//www.cisco.com/en/US/docs/ios/11_3/wan/command/reference/wratm.html#xtocid885132) di [Comandi ATM](//www.cisco.com/en/US/docs/ios/11_3/wan/command/reference/wratm.html) per ulteriori informazioni sui comandi ATM PVC disponibili.

```
 no ip directed-broadcast
   map-group MyMap
   atm pvc 4 0 36 aal5snap 2000 1000 32
!
map-list MyMap
   ip 10.2.1.1 atm-vc 4 broadcast
   ip 10.2.1.2 atm-vc 4 broadcast
```
Medina# **show atm map**

#### **Map list ATM3/0.1pvc4 : PERMANENT**

ip 10.2.1.1 maps to VC 4, VPI 0, VCI 36, ATM3/0.1, broadcast ip 10.2.1.2 maps to VC 4, VPI 0, VCI 36, ATM3/0.1, broadcast

Le mappe statiche si applicano anche agli SVC. Per impostare una connessione a un indirizzo di protocollo di destinazione, l'interfaccia ATM individua l'indirizzo del punto di accesso al servizio di rete (NSAP) ATM che corrisponde all'indirizzo di protocollo nella lista mappe, quindi imposta un SVC per tale indirizzo ATM.

```
interface atm 4/0
   ip address 131.108.168.1 255.255.255.0
   atm nsap-address AB.CDEF.01.234567.890A.BCDE.F012.3456.7890.1234.12
    atm maxvc 1024
   pvc 0/5 qsaal
   !
   svc svc-1 nsap BC.CDEF.01.234567.890A.BCDE.F012.3456.7890.1334.13
   protocol ip 131.108.168.2
```
## <span id="page-6-0"></span>Procedura di risoluzione dei problemi

In caso di problemi di connettività IP over ATM, attenersi alla seguente procedura di risoluzione dei problemi:

### <span id="page-6-1"></span>Passaggio 1

Verificare che il router sappia quale VC utilizzare per raggiungere la destinazione remota. Eseguire il comando debug atm errors sull'interfaccia. Questo comando debug non è intrusivo e produce output solo se vengono rilevati molti errori ATM.

Nota: se si utilizza InATMARP, usare il comando debug atm arp.

Attenzione: prima di usare i comandi di debug, consultare le [informazioni importanti sui comandi di](//www.cisco.com/en/US/tech/tk801/tk379/technologies_tech_note09186a008017874c.shtml) [debug](//www.cisco.com/en/US/tech/tk801/tk379/technologies_tech_note09186a008017874c.shtml).

Verrà visualizzata una riga simile alla seguente:

Jul 12 05:01:26.161: ATM(ATM6/0): Encapsulation error1, link=7, host=B010117 In tal caso, il problema potrebbe essere che la mappatura ATM non è stata configurata correttamente. Per istruzioni su come risolvere il problema, consultare il documento sulla [risoluzione dei problemi di incapsulamento con il comando debug atm errors.](//www.cisco.com/warp/customer/121/debug_atm_err.html)

### <span id="page-6-2"></span>Passaggio 2

se il comando **debug atm errors** non produce alcun output, provare a usare il comando debug atm

#### packet interface atm.

Attenzione: il comando debug atm packet stampa un messaggio di registro per ciascun pacchetto che passa attraverso il VC. Prima di abilitare il debug, accertarsi di controllare la quantità di output del debug rimuovendo il traffico generale e consentendo la trasmissione solo di ping o pacchetti keepalive attraverso la VC.

Nell'esempio successivo viene usato il ping 10.144.152.2. Una sottointerfaccia point-to-point viene usata con un singolo PVC, in modo che il router invii automaticamente tutti i ping destinati alla stessa subnet IP da questo PVC.

1. Eseguire il comando show running-config e confermare la configurazione e l'indirizzo IP su cui si sta tentando di eseguire il ping.

```
interface ATM2/IMA0.294 point-to-point
  ip address 10.144.152.1 255.255.255.252
  no ip directed-broadcast
  pvc test 7/192
    vbr-nrt 500 500 10
```
2. Eseguire il comando **debug atm packet interface atm**.Prestare attenzione a limitare l'effetto sul router in modo che sia il più specifico possibile nella configurazione di debug. cisco# **debug atm packet interface atm2/im0.294 vc ?**

```
<0-255> VPI/VCI value(slash required)
<0-65535> VCI
WORD Connection Name
```

```
cisco# debug atm packet interface atm2/im0.294 vc 7/192
```
ATM packets debugging is on Displaying packets on interface ATM2/IMA0.294 VPI 7, VCI 192 only

3. Per verificare di poter visualizzare l'output del comando debug, usare il comando **terminal** monitor se si usa il comando telnet per raggiungere il router.Per visualizzare l'output del comando debug e i messaggi di errore del terminale e della sessione correnti, usare il comando terminal monitor EXEC. Inoltre, si consiglia di indirizzare tutti gli output del comando debug al buffer anziché alla console. A tale scopo, eseguire i comandi della console di registrazione nel buffer e no logging in modalità di configurazione globale. Confermare le modifiche usando il comando show logging.Tenere presente che tutti i comandi di impostazione dei parametri del terminale vengono impostati localmente e non rimangono attivi al termine della sessione. cisco# **terminal monitor**

% Console already monitors

4. Notare il valore corrente dei pacchetti in uscita ( $_{\mathtt{OutPkts}}$ ) e in entrata ( $_{\mathtt{InPkts}}$ ) per il PVC. cisco# **show atm pvc test**

ATM2/IMA0.294: VCD: 5, VPI: 7, VCI: 192, Connection Name: test VBR-NRT, PeakRate: 500, Average Rate: 500, Burst Cells: 100 AAL5-LLC/SNAP, etype:0x0, Flags: 0x20, VCmode: 0x0 OAM frequency: 0 second(s), OAM retry frequency: 10 second(s), OAM retry frequency: 10 second(s) OAM up retry count: 2, OAM down retry count: 2 OAM Loopback status: OAM Disabled OAM VC state: Not Managed ILMI VC state: Not Managed InARP frequency: 15 minutes(s) Transmit priority 2 **InPkts: 0, OutPkts: 2920, InBytes: 0, OutBytes: 163784**

```
InPRoc: 0, OutPRoc: 6
InFast: 0, OutFast: 4, InAS: 0, OutAS: 0
InPktDrops: 0, OutPktDrops: 0
CrcErrors: 0, SarTimeOuts: 0, OverSizedSDUs: 0
OAM cells received: 0
F5 InEndloop: 0, F5 InSegloop: 0, F5 InAIS: 0, F5 InRDI: 0
F4 InEndloop: 0, F4 InSegloop: 0, F4 InAIS: 0, F4 InRDI: 0
OAM cells sent: 2901
F5 OutEndloop: 2901, F5 OutSegloop: 0, F5 OutRDI: 0
F4 OutEndloop: 0, F4 OutSegloop: 0, F4 OutRDI: 0
OAM cell drops: 0
Status: UP
```
- Eseguire il ping sull'estremità remota e verificare che il router visualizzi incrementi di cinque 5. pacchetti per InPkts e OutPkts.Cercare il modello di payload ABCD per assicurarsi che i pacchetti siano ping e non le celle OAM di altri pacchetti. Vedere anche[:Utilizzo di OAM per](//www.cisco.com/warp/customer/121/oam.html) [la gestione del PVC](//www.cisco.com/warp/customer/121/oam.html)[Risoluzione dei problemi relativi agli errori PVC quando si utilizzano le](//www.cisco.com/warp/customer/121/tech-oam.html) [celle OAM e la gestione PVC.](//www.cisco.com/warp/customer/121/tech-oam.html)
- 6. Eseguire di nuovo il comando **show atm pvc** *numero\_vcd* e verificare che il contatore <sub>out Pkts</sub> aumenti di almeno cinque pacchetti.Nota: è necessario eseguire il software Cisco IOS versione 11.3(2)T o successive; in caso contrario, usare il comando show atm vc. Confrontare il valore out Pkts con il valore registrato prima di eseguire il ping. Nell'output di esempio successivo, il contatore **outPkts** aumenta di 10 perché sono stati inviati due set di cinque ping. Si noti che questa interfaccia non registra ancora alcun InPkts. Questo output suggerisce che il router sta inviando pacchetti, ma il dispositivo remoto non li riceve. Il valore 0 per InPkts indica che il percorso end-to-end nel cloud di switch ATM non è configurato correttamente.

```
cisco# show atm pvc test
```
ATM2/IMA0.294: VCD: 5, VPI: 7, VCI: 192, Connection Name: test VBR-NRT, PeakRate: 500, Average Rate: 500, Burst Cells: 100 AAL5-LLC/SNAP, etype:0x0, Flags: 0x20, VCmode: 0x0 OAM frequency: 0 second(s), OAM retry frequency: 10 second(s), OAM retry frequency: 10 second(s) OAM up retry count: 2, OAM down retry count: 2 OAM Loopback status: OAM Disabled OAM VC state: Not Managed ILMI VC state: Not Managed InARP frequency: 15 minutes(s) Transmit priority 2 **InPkts: 0, OutPkts: 2930, InBytes: 0, OutBytes: 164904** InPRoc: 0, OutPRoc: 16 InFast: 0, OutFast: 4, InAS: 0, OutAS: 0 InPktDrops: 0, OutPktDrops: 0 CrcErrors: 0, SarTimeOuts: 0, OverSizedSDUs: 0 OAM cells received: 0 F5 InEndloop: 0, F5 InSegloop: 0, F5 InAIS: 0, F5 InRDI: 0 F4 InEndloop: 0, F4 InSegloop: 0, F4 InAIS: 0, F4 InRDI: 0 OAM cells sent: 2901 F5 OutEndloop: 2901, F5 OutSegloop: 0, F5 OutRDI: 0 F4 OutEndloop: 0, F4 OutSegloop: 0, F4 OutRDI: 0 OAM cell drops: 0 Status: UP

Nota: l'output varia a seconda della scheda in uso.

### <span id="page-8-0"></span>Passaggio 3

Confermare che l'estremità remota riceva i ping quando si esegue il ping usando il comando

### debug ip icmp sull'estremità remota.

## <span id="page-9-0"></span>Passaggio 4

Dopo aver stabilito che entrambi i dispositivi inviano i pacchetti, occorre stabilire la causa della mancanza di connettività end-to-end. A tale scopo, eseguire la procedura seguente:

- 1. Controllare l'output del comando show interface per verificare la presenza di contatori di errori di input o output diversi da zero, ad esempio errori CRC (Cyclic Redundancy Check) o perdite nella coda di input.Verificare l'incremento di questi contatori durante il ping. Per ulteriori informazioni, consultare la [guida alla risoluzione dei problemi CRC per le interfacce](//www.cisco.com/warp/customer/121/crc_tshooting.html) [ATM.](//www.cisco.com/warp/customer/121/crc_tshooting.html)
- 2. Utilizzate i loopback su entrambe le estremità.Per ulteriori informazioni, consultare il documento sulla [descrizione delle modalità di loopback sui router Cisco.](//www.cisco.com/warp/customer/121/atmloopback.html)
- Eseguire test di loopback nel cloud del provider per verificare se il provider può inviare 3. pacchetti tramite il percorso end-to-end del collegamento.
- Determinare se la codifica del payload è abilitata o disabilitata su entrambe le estremità 4. terminali.Un numero elevato di errori CRC su un'interfaccia può indicare che per un lato è abilitata la codifica e per l'altro no.
- Eseguire test ping di varie dimensioni fino all'MTU (Maximum Transmission Unit) per 5. verificare se i ping hanno esito negativo solo su determinate dimensioni.Verificare che non si stiano riscontrando problemi relativi ai criteri. Per ulteriori informazioni, consultare il documento sulla [risoluzione dei problemi relativi ai PVC ATM in un ambiente WAN.](//www.cisco.com/en/US/docs/internetworking/troubleshooting/guide/tr1922.html)

# <span id="page-9-1"></span>Informazioni correlate

- [Risoluzione dei problemi dei PVC ATM in un ambiente WAN](//www.cisco.com/en/US/docs/internetworking/troubleshooting/guide/tr1922.html?referring_site=bodynav)
- [RFC 1483, Multiprotocol Encapsulation over ATM Adaptation Layer 5](http://www.ietf.org/rfc/rfc1483.txt?referring_site=bodynav)
- [Guida alla risoluzione dei problemi CRC per interfacce ATM](//www.cisco.com/warp/customer/121/crc_tshooting.html?referring_site=bodynav)
- <u>[Risoluzione dei problemi relativi agli errori PVC quando si utilizzano le celle OAM e la](//www.cisco.com/warp/customer/121/tech-oam.html?referring_site=bodynav)</u> [gestione PVC](//www.cisco.com/warp/customer/121/tech-oam.html?referring_site=bodynav)
- [Risoluzione dei problemi di incapsulamento con il comando debug atm errors](//www.cisco.com/warp/customer/121/debug_atm_err.html?referring_site=bodynav)
- [RFC 1577, IP classico e ARP over ATM](http://www.ietf.org/rfc/rfc1577.txt?referring_site=bodynav)
- [Pagine di supporto per la tecnologia ATM](//www.cisco.com/web/psa/technologies/index.html?c=268435599&referring_site=bodynav)
- [Supporto tecnico Cisco Systems](//www.cisco.com/cisco/web/support/index.html?referring_site=bodynav)